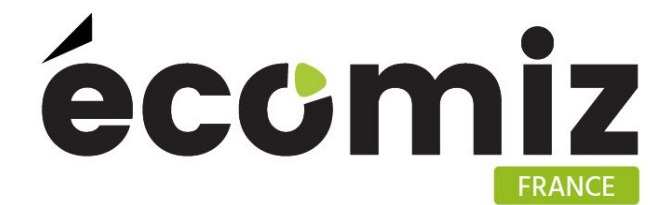

# **Documentation** module EcoStock

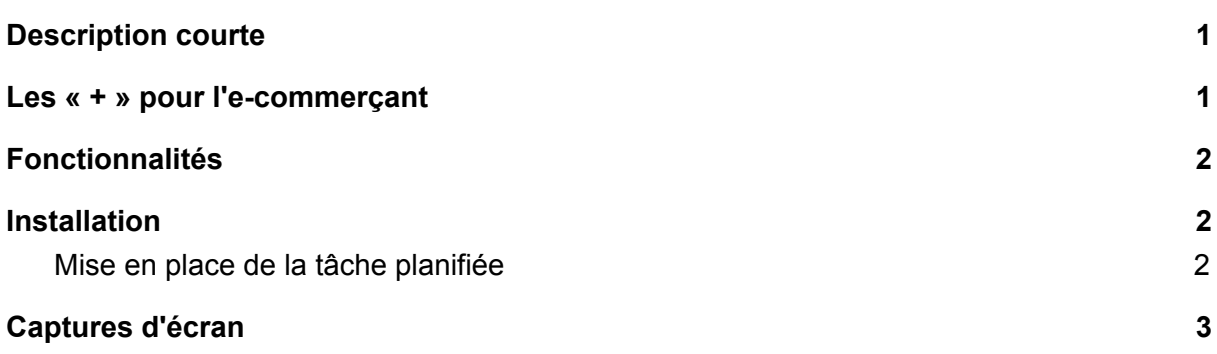

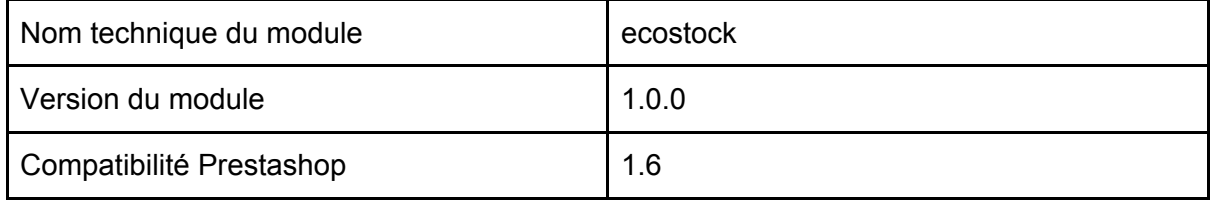

## <span id="page-0-0"></span>Description courte

Le module Eco Stock permet de conserver un historique du stock, d'afficher la valeur du stock actif et inactif, de voir l'évolution sur une période à l'aide de graphiques, d'exporter ces données.

## <span id="page-0-1"></span>Les « + » pour l'e-commerçant

Le module permet à l'e-commerçant de visualiser l'état précis de son stock, actif ou inactif, de la valeur de celui-ci, et l'évolution via des graphiques sur un nombre de jours d'historique donnés directement depuis son tableau de bord.

Un onglet est installé dans le menu en backoffice et donne accès au tableau complet des données.

# <span id="page-1-0"></span>Fonctionnalités

Le module Eco Stock permet d'avoir le détail précis par date de :

- la valeur du stock des produits actifs
- le nombre de références actives
- le nombre de références inactives
- le nombre de références actives en rupture de stock
- la valeur du stock des produits inactifs

Un tableau récapitule ces données par date. Un export dans un fichier au format CSV est possible depuis l'interface de ce tableau.

Six graphiques se positionnent sur le tableau de bord pour visualiser l'évolution de ces données.

Le nombre de jours affichés sur les graphiques peut être paramétré sur la page de configuration du module.

#### <span id="page-1-1"></span>Installation

Sur le backoffice, dans Modules et Services > Modules et Services, cliquer sur Ajouter un nouveau module.

Sélectionner le zip du module et charger le module.

Dans la liste des modules, installer le module Eco Stock.

Un message de confirmation indique que le module est bien installé.

#### <span id="page-1-2"></span>Mise en place de la tâche planifiée

La tâche planifiée permet d'enregistrer en base de données les données des stocks chaque jour.

Dans la page de configuration du module, l'url pour configurer la tâche planifiée spécifique à votre boutique est indiquée.

Configurer cette tâche une fois par jour à l'aide du module Éditeur de tâches cron de Prestashop.

La tâche peut aussi être configurée directement sur votre serveur (demander votre l'hébergeur).

# <span id="page-2-0"></span>Captures d'écran

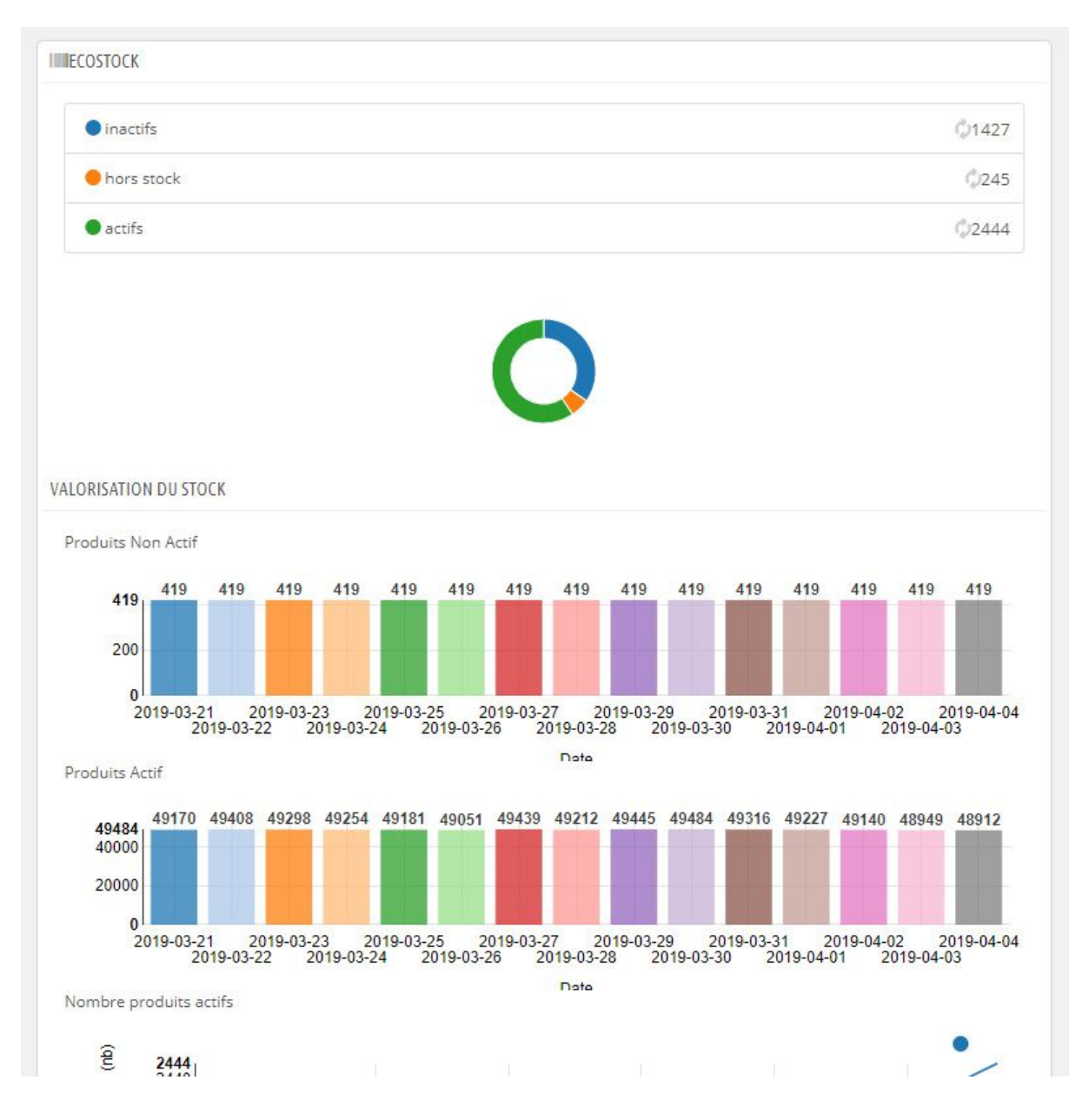

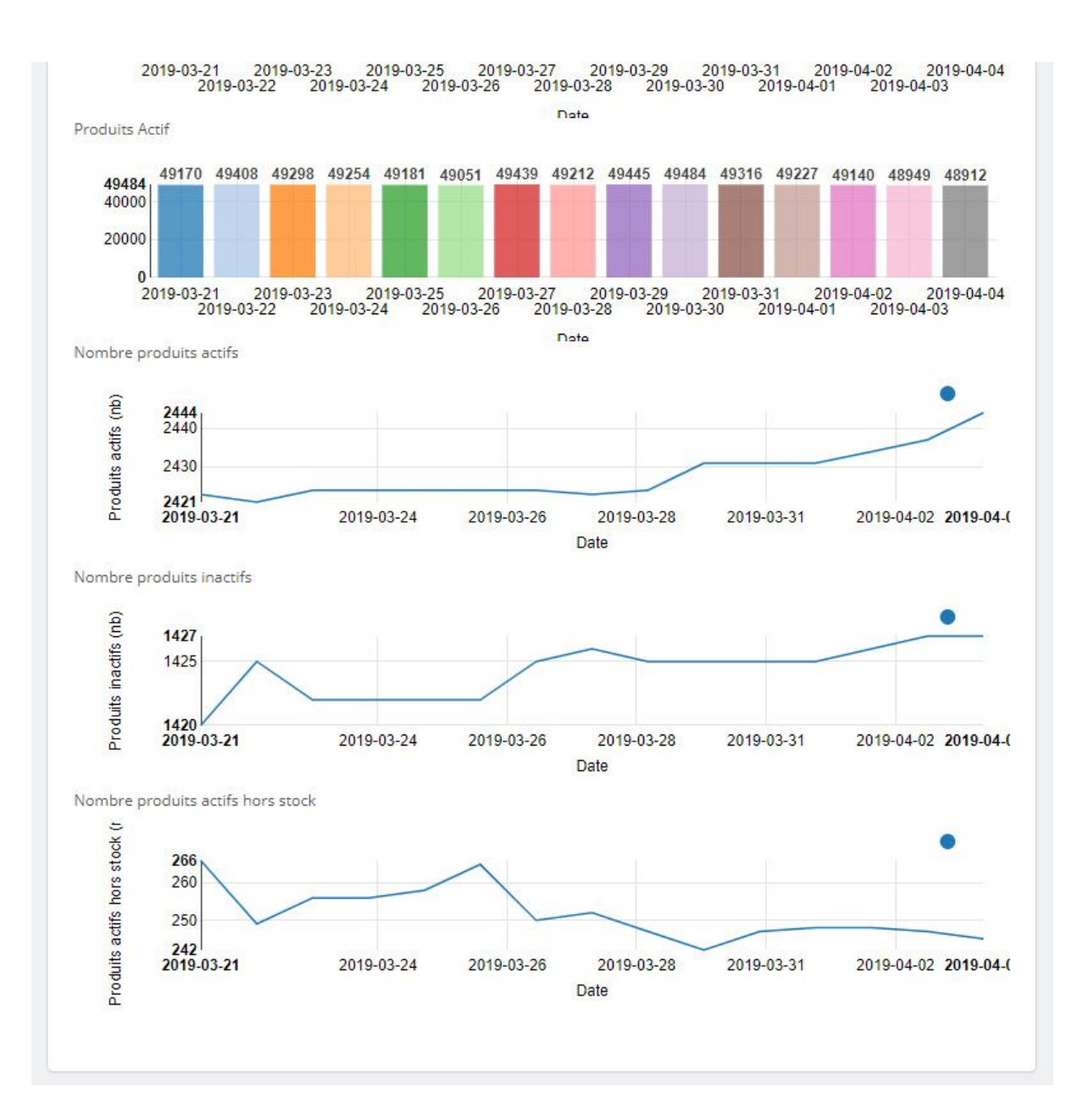

Modules et Services / ecostock / */* Configurer

Configurer<br>Eco Stock

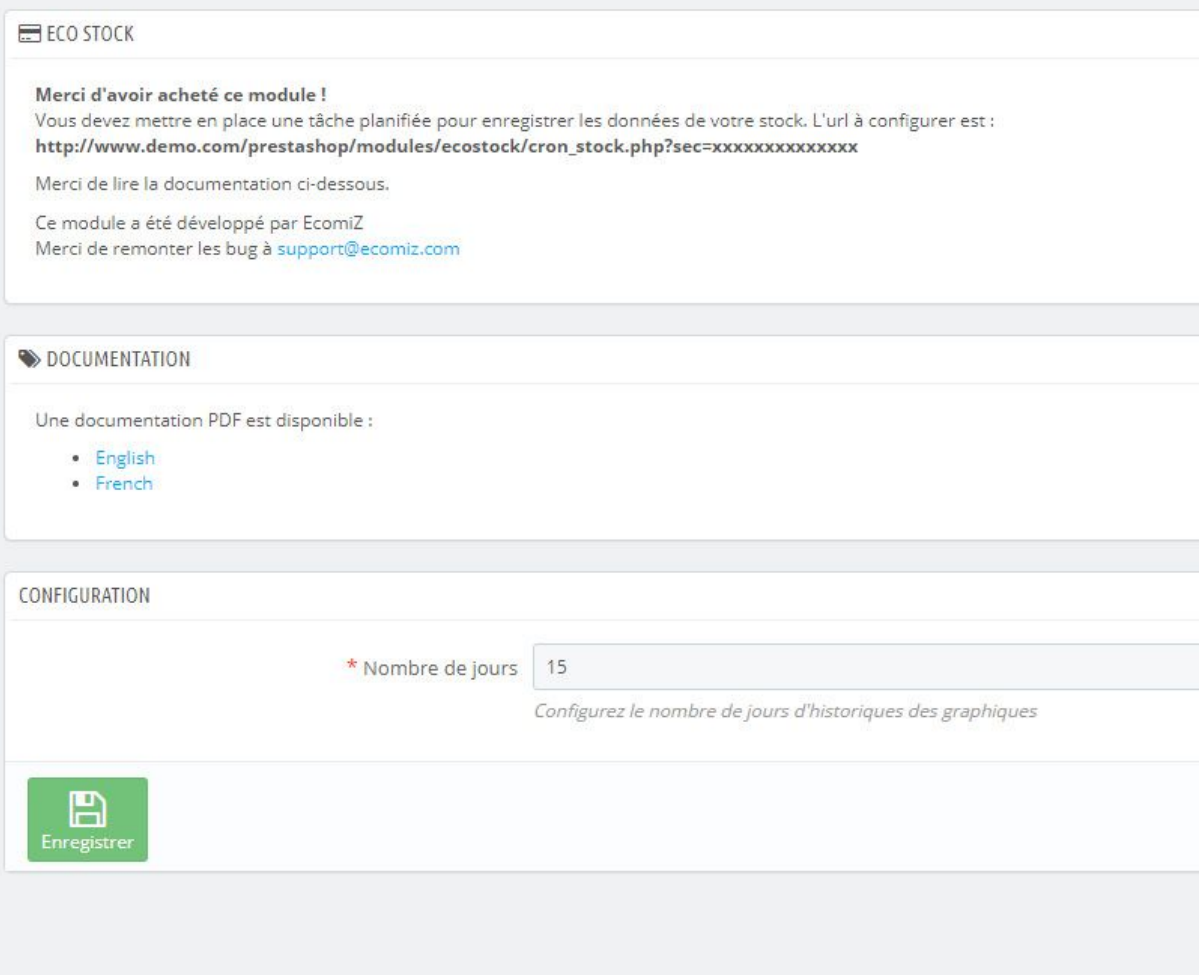

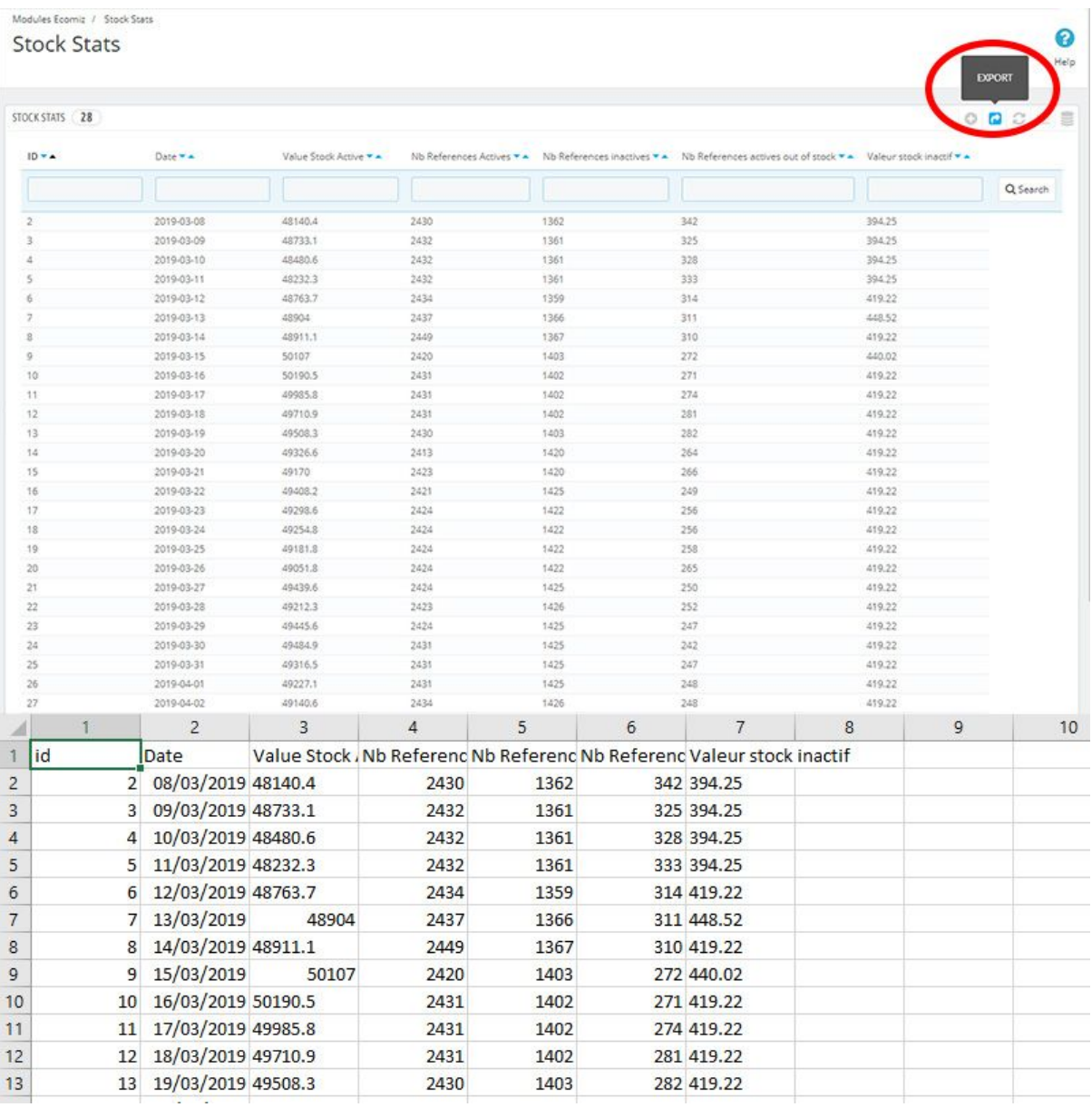